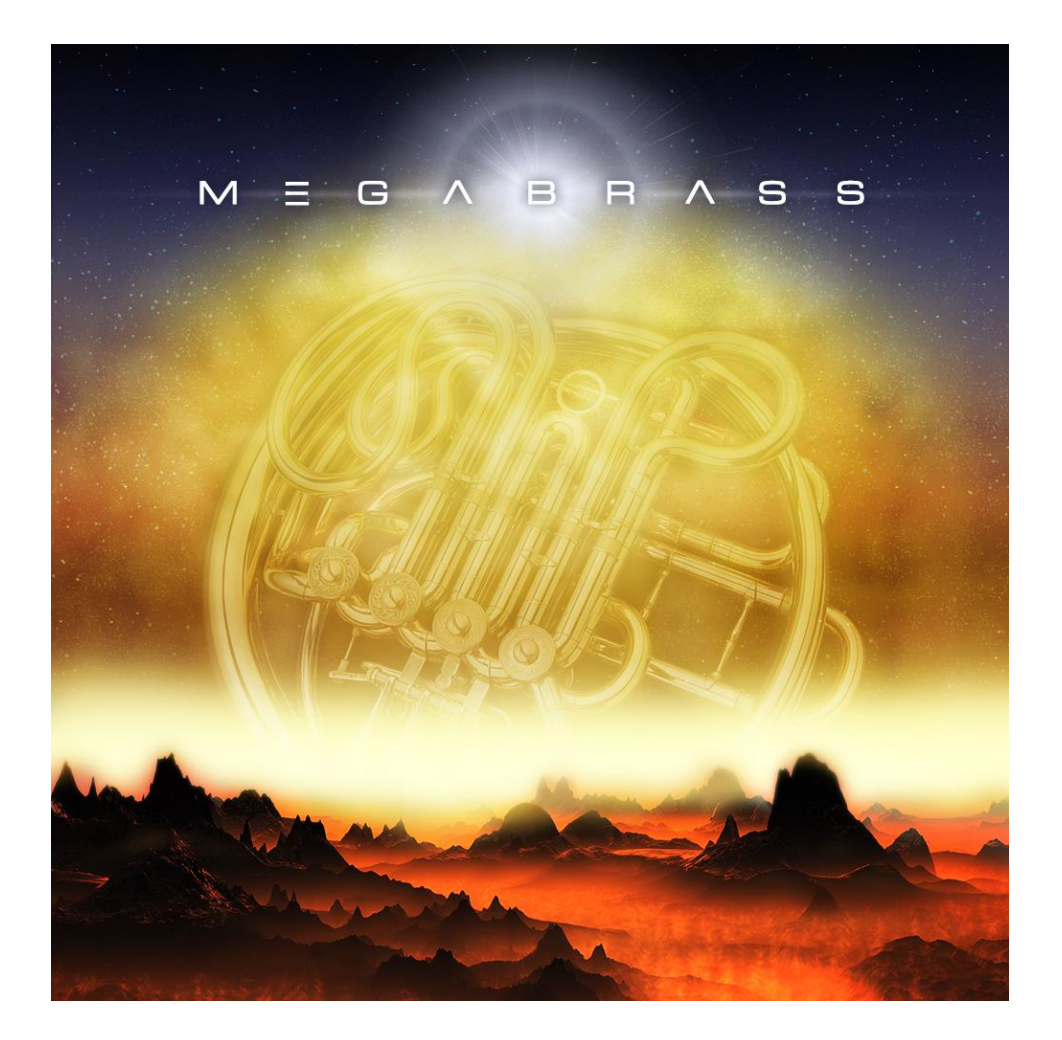

### **MEGA BRASS**

**An Impact Soundworks Library**  Designed & Produced by Andrew Aversa Instrument v1.00

### **OVERVIEW**

Great music is all about dynamics, nuance, and subtlety. But sometimes it isn't! For those times, we created **MEGA BRASS**. This over-the-top virtual instrument offers "wall of sound" super-processed orchestral brass that can cut straight through a mix, along with a set of 9 apocalyptic hyper-synths that can be mixed in to create the ultimate hybrid brass sound.

The ridiculously huge sound of **MEGA BRASS** is ideal for epic trailer music, but it also works in other styles where restrained, refined and subtle orchestral brass simply doesn't cut it. For example, huge EDM swells, heavy metal backing tracks, or DNB breakdowns.

You will not find the traditional array of delicate tweaks and adjustments in this library. Instead, we give you easy tools for layering, mixing, and FX, along with three core articulations: sustain, marcato, and staccato. Most importantly, everything is very easy to use so you can herald the end of the world and send chills up your audience's spine with just a single key press.

### **INSTALLATION**

**Step 1:** Using your browser, download the packed library RAR file.

**Step 2**: Using a program like [WinRAR](http://rarlab.com/download.htm) (PC) o[r Keka](http://www.kekaosx.com/en/) (Mac), double-click on the downloaded file to extract the entire library folder (Mega Brass).

**Step 3**: Move the "Mega Brass" folder to the location of your choice. We recommend an internal hard drive (especially a solid state drive), or a USB3/Thunderbolt external drive.

**Step 4**: Open Kontakt in your DAW or in standalone mode. Using the "Files" browser on the lefthand side, find the "Mega Brass" folder. From here, you can load the patch of your choice from the Instruments folder by doubleclicking the NKI, or by dragging and dropping it into the main Kontakt window.

**Optional**: Please see our **[Kontakt workflow tutorial](https://impactsoundworks.com/optimizing-your-kontakt-workflow-part-1/)** for information on adding these instrument files to the faster Quickload window or the Kontakt Database.

## **CONTENT OVERVIEW**

**MEGA BRASS** has two distinct components: the acoustic layer ("brass"), and the synth layer ("mega"). The acoustic layer is built from multiple brass ensembles to create an enormous sound. The synth layer is in turn split into 9 individual mix layers which can be adjusted to taste, or boosted/cut all at once.

There are three articulations included: looped sustains, marcato, and staccato. The acoustic layer has 2 RRs for sustains and 3 for staccato, while marcato is created with clever envelope programming and layering. The synth layers also use envelopes to craft each articulation.

Only 1 dynamic is included – fortissimo, of course.

## **MAPPING NOTES**

The instrument is playable from **C0** to **C5**.

Keyswitches for articulation switching are as follows:

**Sustain**: A-1 / D5 **Marcato**: A#-1 / D#5 **Staccato**: B-1 / E5

Pressing **F5** switches the instrument to velocity-switched mode for articulations.: Velocity 1-90: Sustain Velocity 91-110: Staccato Velocity 111-127: Marcato

### **INTERFACE**

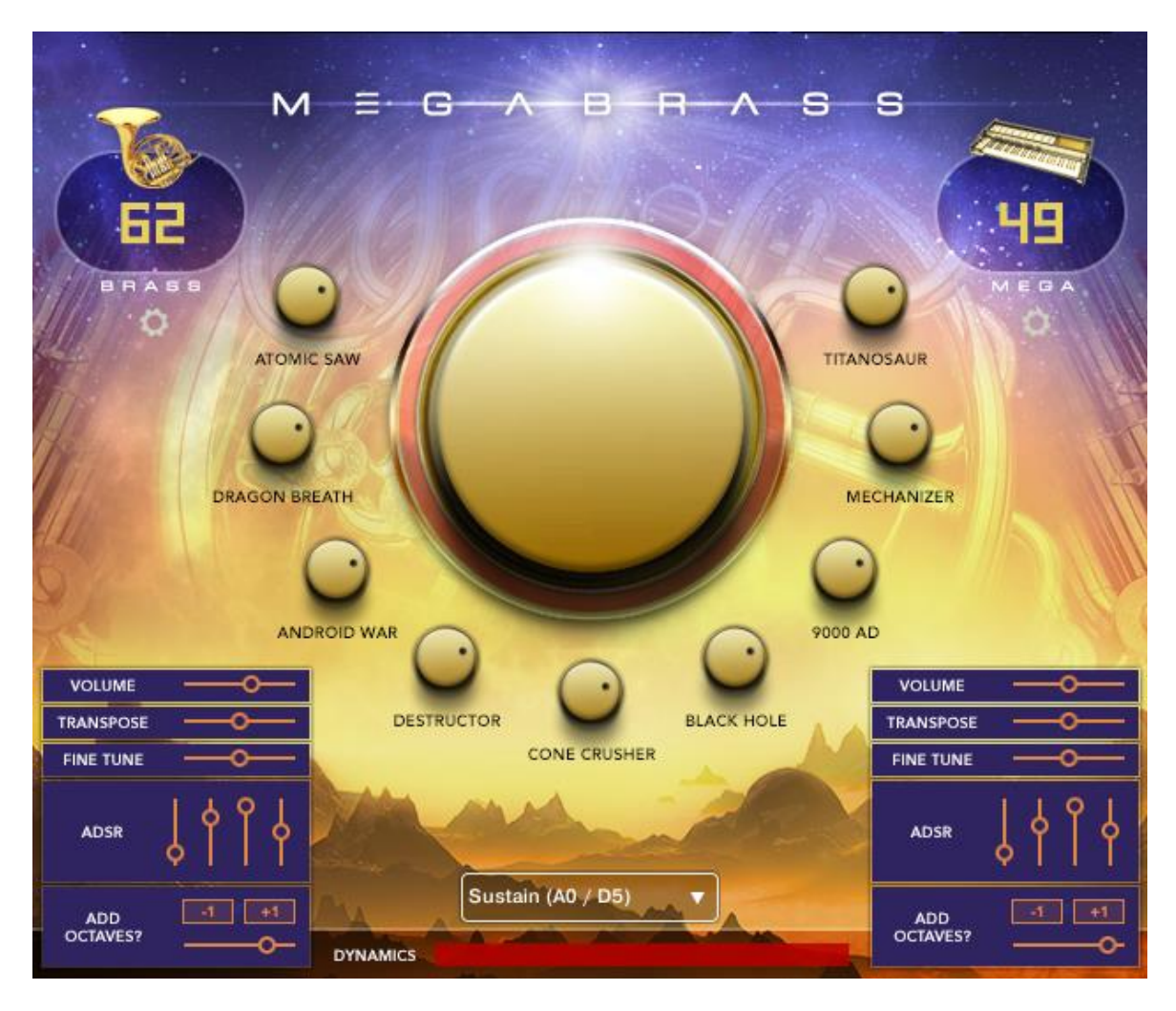

**The Big Knob**: Hypes up the sound by adding extra acoustic layering, EQ to both layers, and additional saturation.

**Synth Mix Knobs**: Atomic Saw, Dragon Breath, etc. adjust the volume of individual synth layers.

**Cog Icons**: These open or close the editing popups in the lower left and lower right.

**Layer Volume**: Adjusts the volume for either the acoustic layer (brass) or all synth layers (mega).

**Transpose**: Transposes MIDI input for the layer.

**Fine Tune**: Adjusts fine tuning (in cents) for the layer.

**ADSR**: Adjusts the volume/amplitude envelope for the layer.

**ADD OCTAVES?** Adds up to two extra harmonies for the layer, at +1 or -1 octaves relative to the played note. The slider underneath is **Octave Volume** (only affects the next played note, this does not work in real-time).

**Articulation Dropdown**: Selects the instrument's articulation.

**Dynamics Slider**: Affects the overall dynamic of the instrument, both volume and timbre.

## **EXTRA FUNCTIONALITY**

- Hold Control/Cmd + Click on either of the "Add Octaves?" buttons to enable/disable both at once.
- Hold Alt + Click on any synth mix knob to set all mix knobs to that value.
- Hold Control/Cmd + Click on either of the Cogs to open/close both panels at once.
- MIDI CC 3 is used to adjust a gentle lowpass filter cutoff for all synth layers.
- MIDI CC 11 is used to adjust volume (not timbre) for the entire instrument.

## **FX RACK**

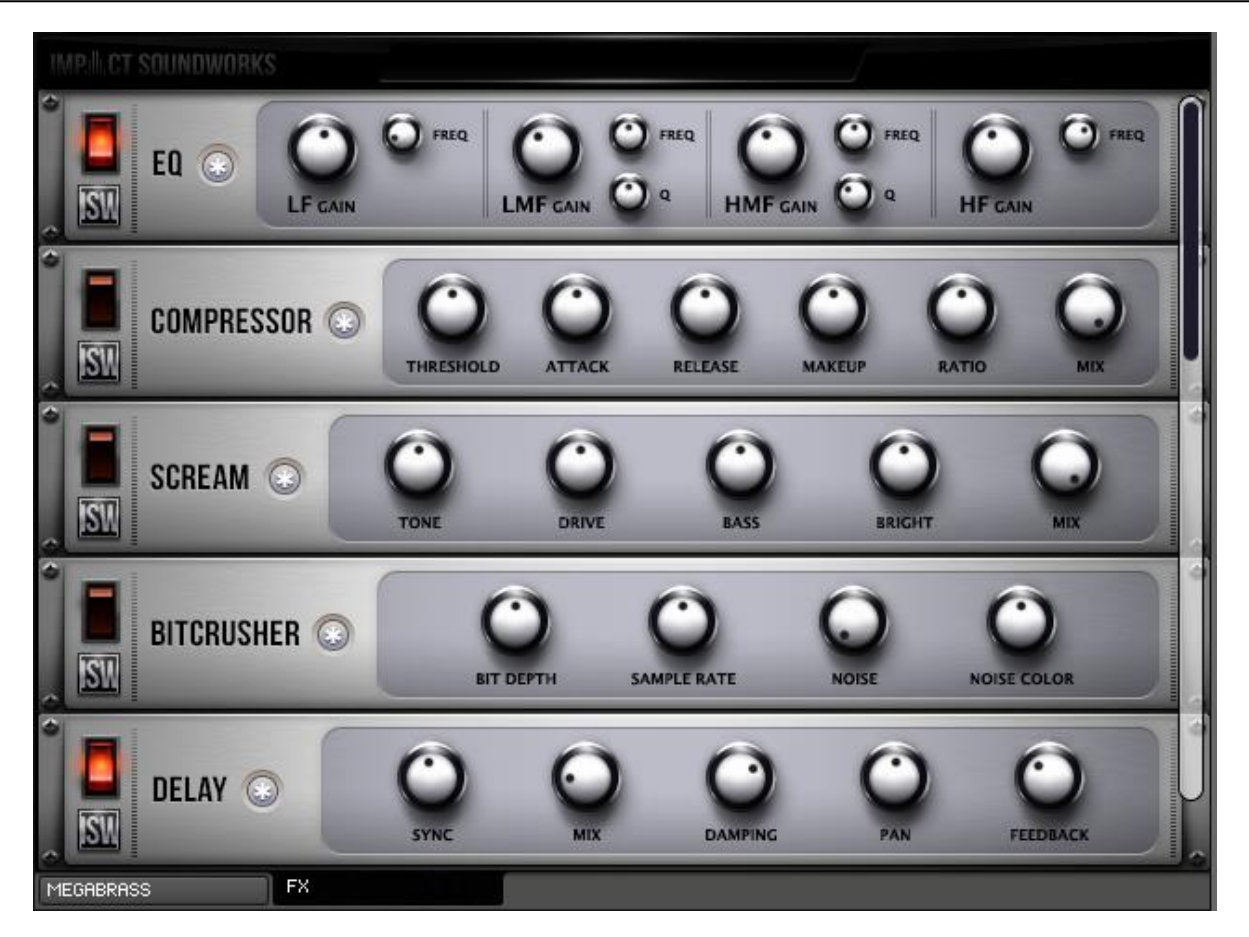

Our easy-to-use FX rack features an analog-modeled parametric EQ & compressor, Scream distortion pedal, lo-fi bit crusher and sample-reducer, delay line, convolution reverb, and limiter (use the scrollbar to see the limiter.)

Clicking the **\*** button next to each effect will randomize the FX settings; holding shift and clicking will reset all knobs to normal.

The **convolution reverb** can be CPU-intensive and may have performance issues on older systems. If you are having trouble with clicks & pops, check buffer settings in your DAW, or considering disabling and using an external reverb.

# **CREDITS**

**Instrument Design & Production**: Andrew Aversa **Sample Editing**: Anthony Mena **Artwork**: Constructive Stumblings

## **TROUBLESHOOTING & FEEDBACK**

Have you used **MEGA BRASS** in a project recently? Got an awesome track you'd like to share? Drop us a line [\(admin@impactsoundworks.com\)](mailto:admin@impactsoundworks.com) and we might post it on our website! Or, tell the world at our Facebook page here[: http://www.facebook.com/ImpactSoundworks](http://www.facebook.com/ImpactSoundworks)

We encourage all our users to share and promote their work. Word of mouth is the #1 way people find our samples, so it also helps us to produce more great libraries for you!

For any technical support issues regarding the library, don't hesitate to email [support@impactsoundworks.com.](mailto:support@impactsoundworks.com)

## **COPYRIGHT & LICENSE AGREEMENT**

The following license is granted non-exclusively to all purchasers of our products. This version (updated December 4, 2014) supersedes any prior printed or digital versions of our license.

#### **Overview**

All sound recordings, performances, scripting and/or code contained in this product is the intellectual property of Impact Soundworks unless otherwise noted, and remain the property of Impact Soundworks after the product is purchased. When purchasing an Impact Soundworks product, you are purchasing a non-exclusive license to use, edit, perform, or otherwise utilize these recordings, performances, scripting and/or code for commercial and noncommercial purposes as defined below.

#### **Authorized Users**

Depending on the type of customer and usage scenario, authorized users of this license will vary. ALL purchases fall into category A or B.

#### **A. Individual Purchase**

This license is extended to customers who are purchasing as the primary user of the product, OR are purchasing on the behalf of another primary user (i.e. as a gift).

The licensee (primary user) MAY install the product on as many computer systems as he or she has access to. However, ONLY the licensee may use the product. No other users are authorized.

#### **B. Corporate, Academic, Institutional Purchase**

This license is extended to customers who are purchasing for a multi-user setting, such as a shared studio, networked workstation, computer lab, etc. In this case, the licensee is the *institution* and not any one user.

In contrast with individual purchases, an institutional license applies to ONE computer / workstation. All users of that workstation who belong to the purchasing institution (licensee) shall be considered authorized users.

However, at no point may multiple authorized users access one license simultaneously. Multiple licenses must be purchased if the product is to be used by multiple users simultaneously.

#### **Scope of License**

The licensee is entitled to the use and unlimited editing of the product within the scope of music production, performance, recording, and composition. This includes both non-commercial and commercial usage of all types, including, but not limited to, film scores, television scores, music libraries, video game soundtracks, digital and physical music releases, albums, compilations, etc. Exceptions to this scope are listed below.

The licensee **MAY NOT** use the product in the production of any other sample library or virtual instrument products.

The licensee **MAY NOT** sell individual sounds from a product in any context.

For clarity: The licensee **MAY** use sounds from the product to create individual sound effects (SFX) for use in film, TV, advertising, and video games. However, the licensee cannot sell these sounds individually via marketplace, stock music/stock audio site, etc.

#### **Ownership, Resale, and Transfer**

Redistributing, reselling, electronically transmitting, uploading, sharing, or renting the product in any way, shape, or form is prohibited by law. The licensee may create a physical backup copy of any digitally purchased and downloaded product. This backup copy is subject to the same limitations as the original copy of the product, and may not be transferred to any other individual for any reason.

#### **Copyright © 2016 Impact Soundworks, LLC. All Rights Reserved.**